$mirror_mod = modifier-ob_m$ mirror object to mirro<br>**Lirror\_mod.mirror**\_object<br>**Lirror\_mod.mirror\_object** The object to mirror strip of the mirror object<br>Peration **Peration** ==  $MIRROR_X$ <br>**Lirror\_mod.use** x =  $X$ : **Example:**<br> **Example:**<br> **Example:**<br> **Example:**<br> **Example:**<br> **Example:**<br> **Example:**<br> **Example:**<br> **Example:**<br> **Example:** The Trop\_mod.use\_x = True<br>
IFFor\_mod.use\_x = True<br>
IFFor\_mod.use\_y = False<br>
Openat: use\_z = False True<br> **Trror\_mod.use\_y** = False<br> **Operation** == "MIPPASE" Department of the USE of the Charles of the Microsoft<br>Department of the MIRROR Y Prefaction == "MIRROR Y"<br>"IPTOT\_mod.use\_x = False"<br>"IPTOT\_mod.use\_x = False"  $\frac{1}{1}$  From  $\frac{1}{2}$  True  $\frac{1}{1}$  True  $\frac{1}{1}$  True  $\frac{1}{1}$  True  $\frac{1}{2}$  True<br> $\frac{1}{2}$  True<br> $\frac{1}{2}$  True<br> $\frac{1}{2}$  The  $\frac{1}{2}$  The  $\frac{1}{2}$  The False **Operation** == "MIRROR\_Z"<br>**IFFOR mod.use ::**<br>IFFOR mod.use ::  $\frac{1}{2}$  From mod.use  $y = False$  $1$ Pror\_mod.use\_z =  $True$ 

**Delection at the end -adder** \_ob.select= 1 er ob. select=1 ntext.scene.objects.activ "Selected" + str(modifier  $irror_ ob. select =  $0$$ bpy.context.selected\_obj ata.objects[one.name].sel

Int("please select exactly

OPERATOR CLASSES ----

pes.Operator):<br>to the p*es.Operator*):<br>X mirror to the selecter (<br>X mirror\_mirror\_x" X mirror to the "X"<br>ect.mirror\_mirror\_x"  $\frac{1}{100}$  X  $\omega$  antext):<br> $\omega$  active object is not

# Workshop on Software Development for Crime Reporting in Nigeria

@

University of Ilorin, Nigeria.

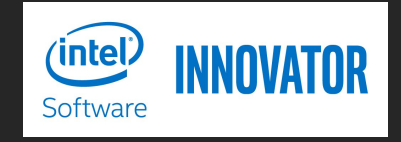

18th January, <sup>2020</sup> **By Semiu Amao**

# About Semiu

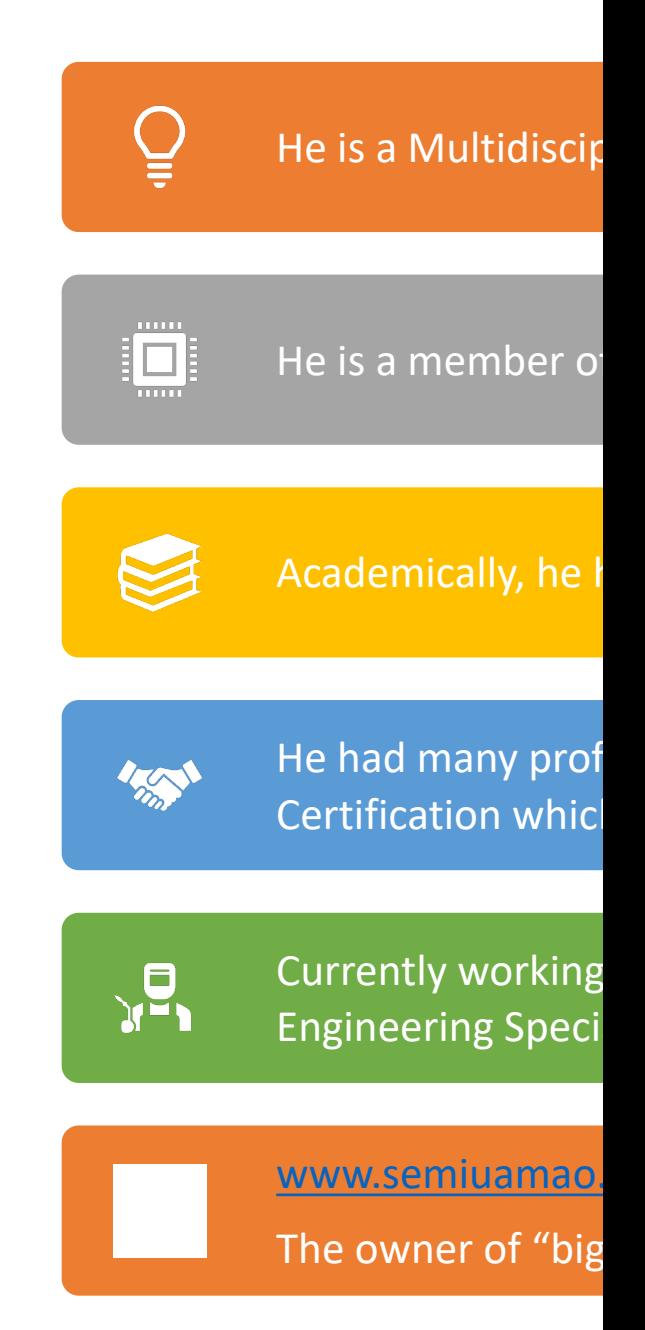

# Digital Crime Reporting

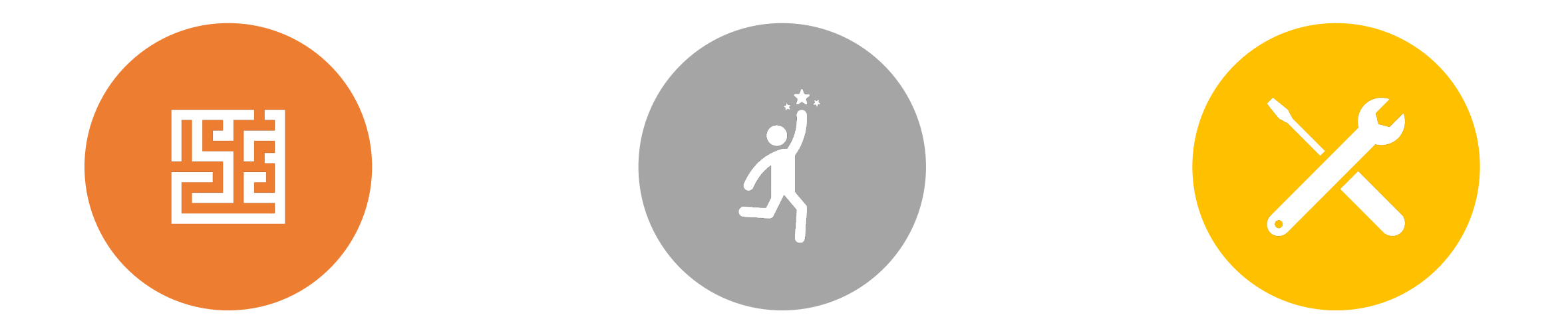

WHAT PROBLEM ARE WE SOLVING?

HOW WILL THE RESULT LOOK LIKE?

WHAT TOOLS AND METHODS ARE WE USING?

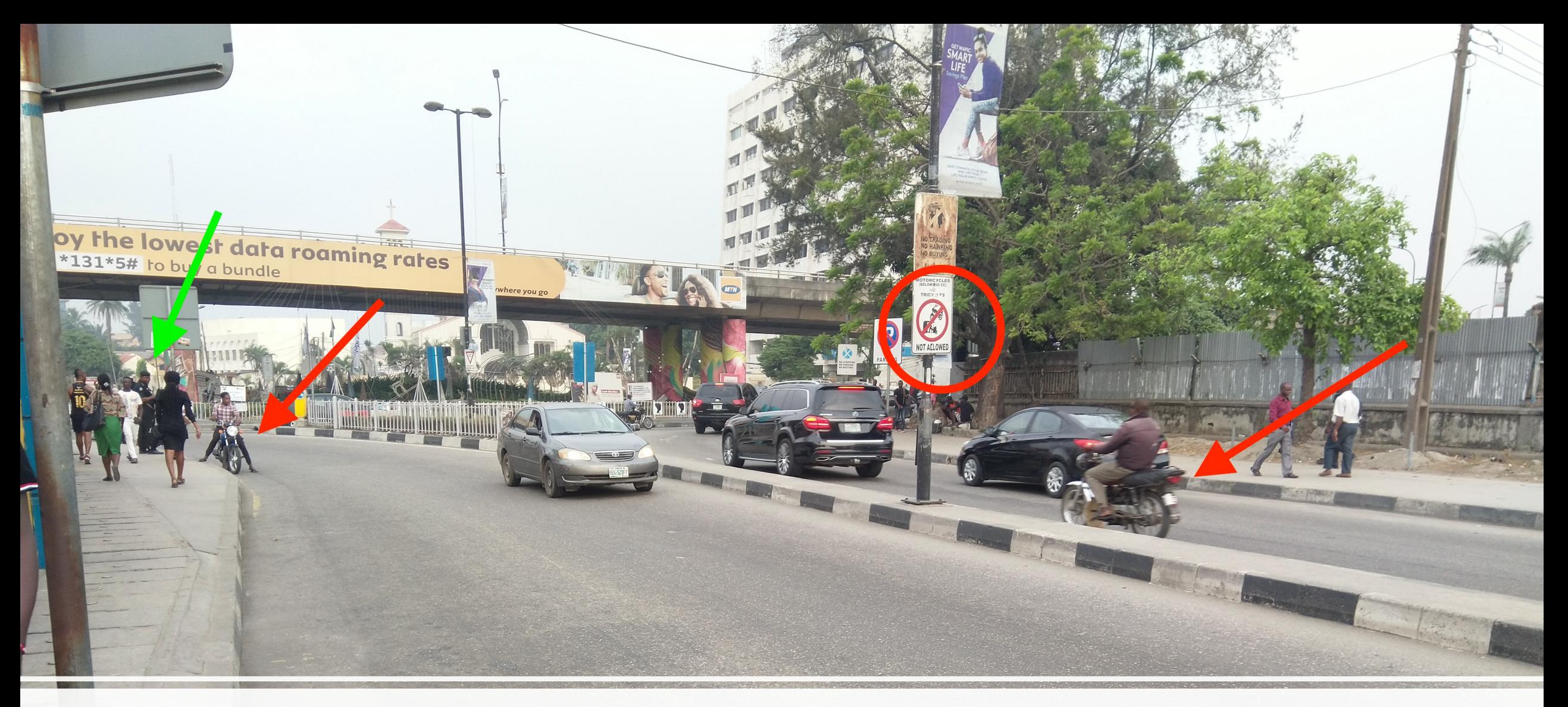

# Current Problem

# Expected Result

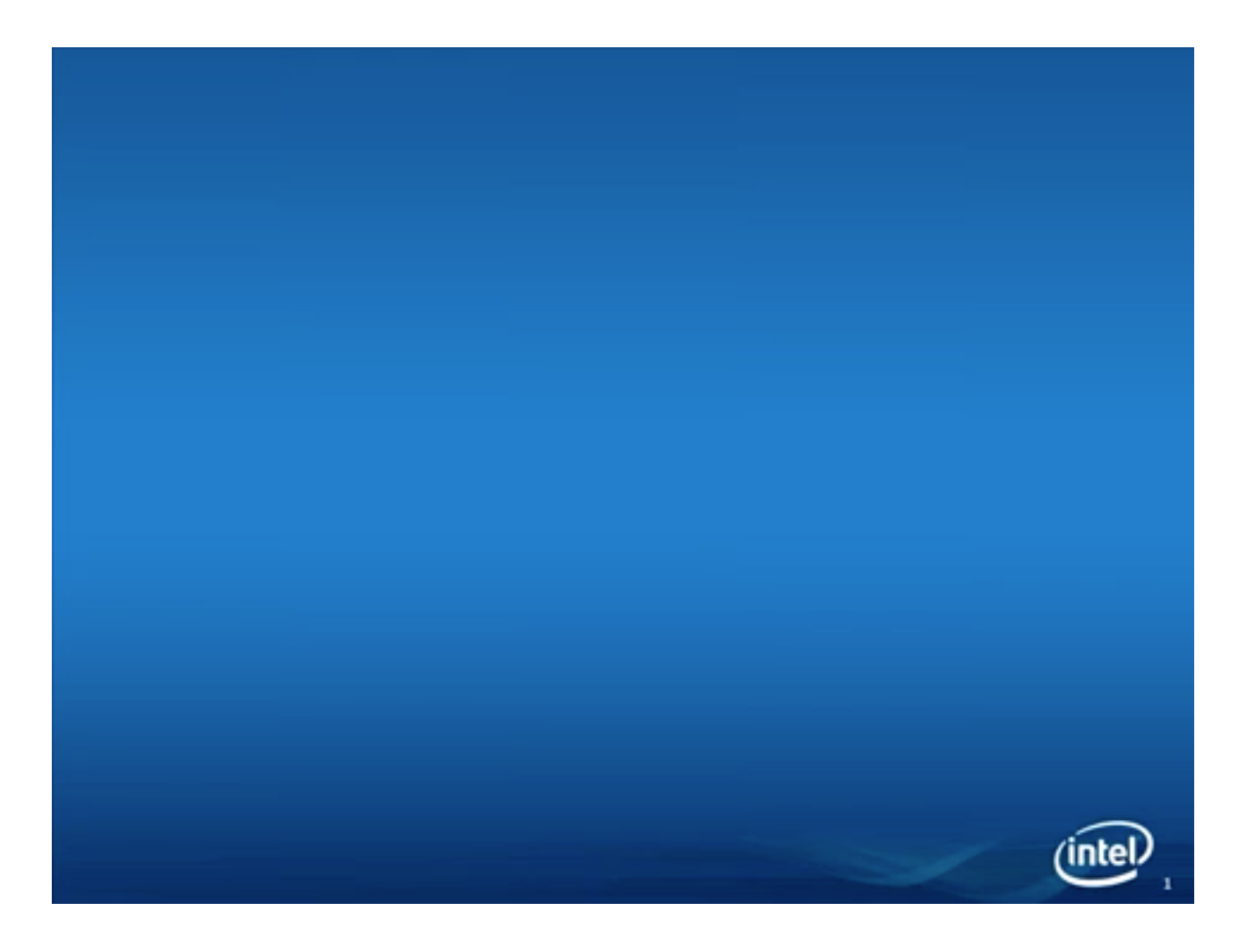

https://www.intel.com/content/www/us/en/embedded/digital-security-surveillance/dss-solutions-video.html

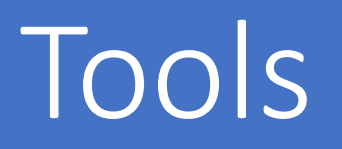

Cloud for storage of information [Google Cloud]

Frontend App for saving the data to cloud [JavaScript/CSS/HTML]

Backend App for retrieving & manipulating data [JavaScript]

Intel AI Technology (Intel UP2 AI Vision){Android Phone, Apple Phone}

Native Application for the Device (C++, Python) {Java, Swift}

# Methods / Algorithm

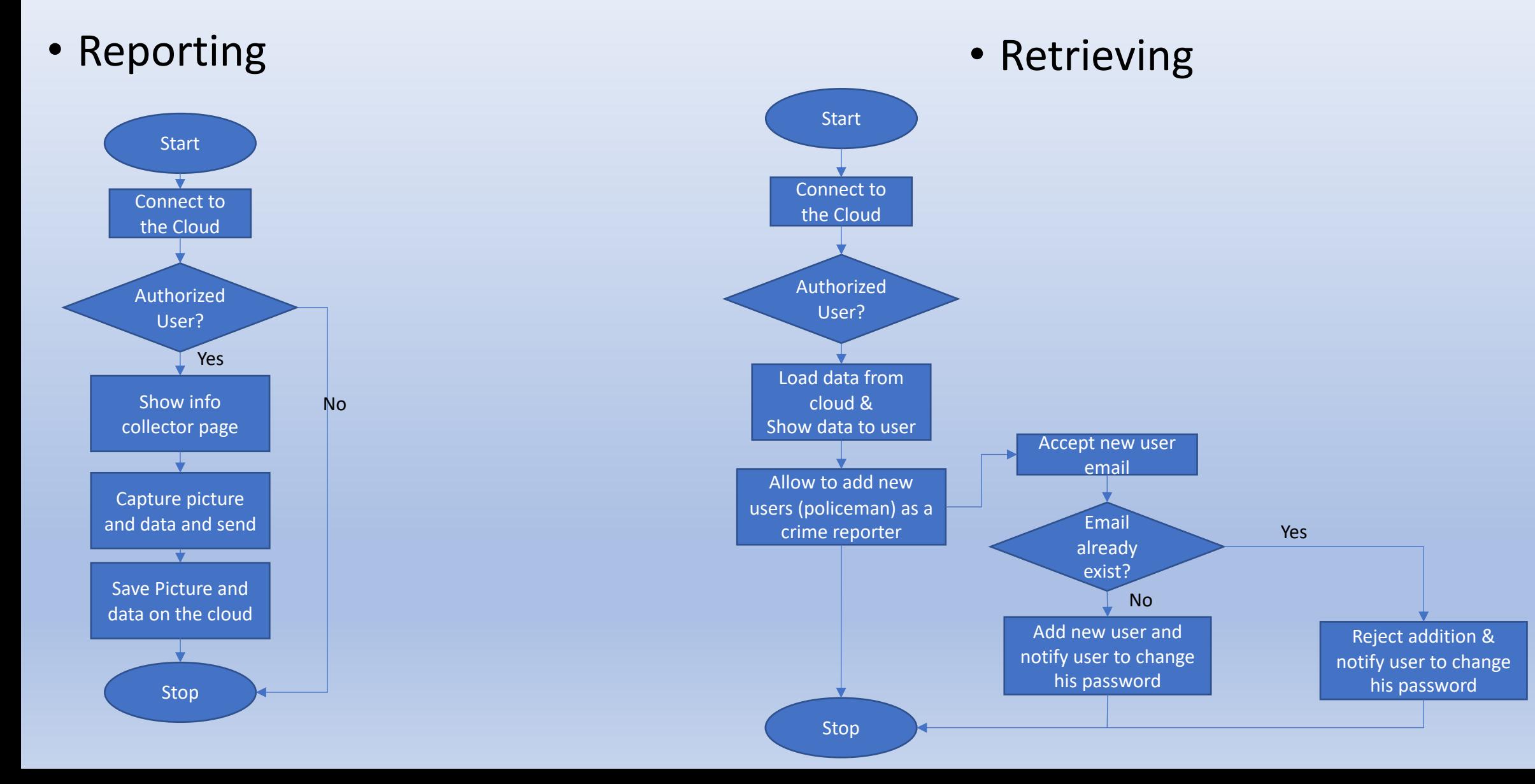

# Reporting Coding – Connecting with Go

- Required API:https://www.gstatic.com/firebasejs/7.2.0/firebase.js
- Usage inside html:

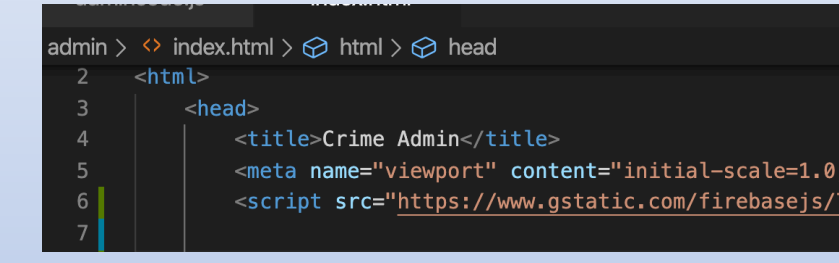

• Connection using JavaScript:

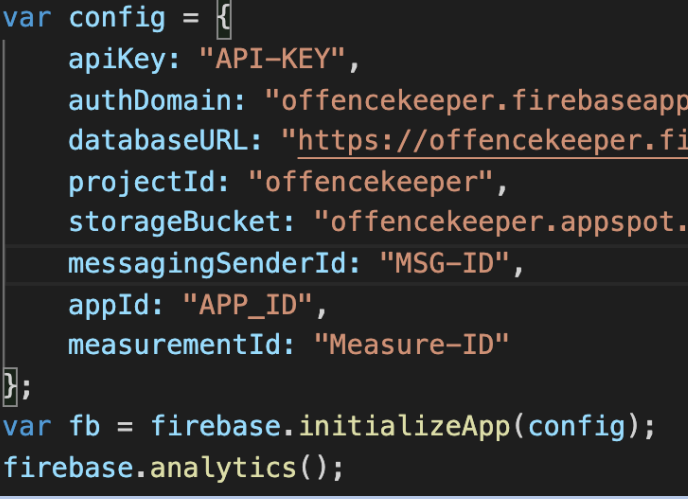

### Further study

Ref: https://firebase.google.com/docs/web/setup/?authuser=0

## Reporting Coding - User Authorization

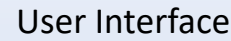

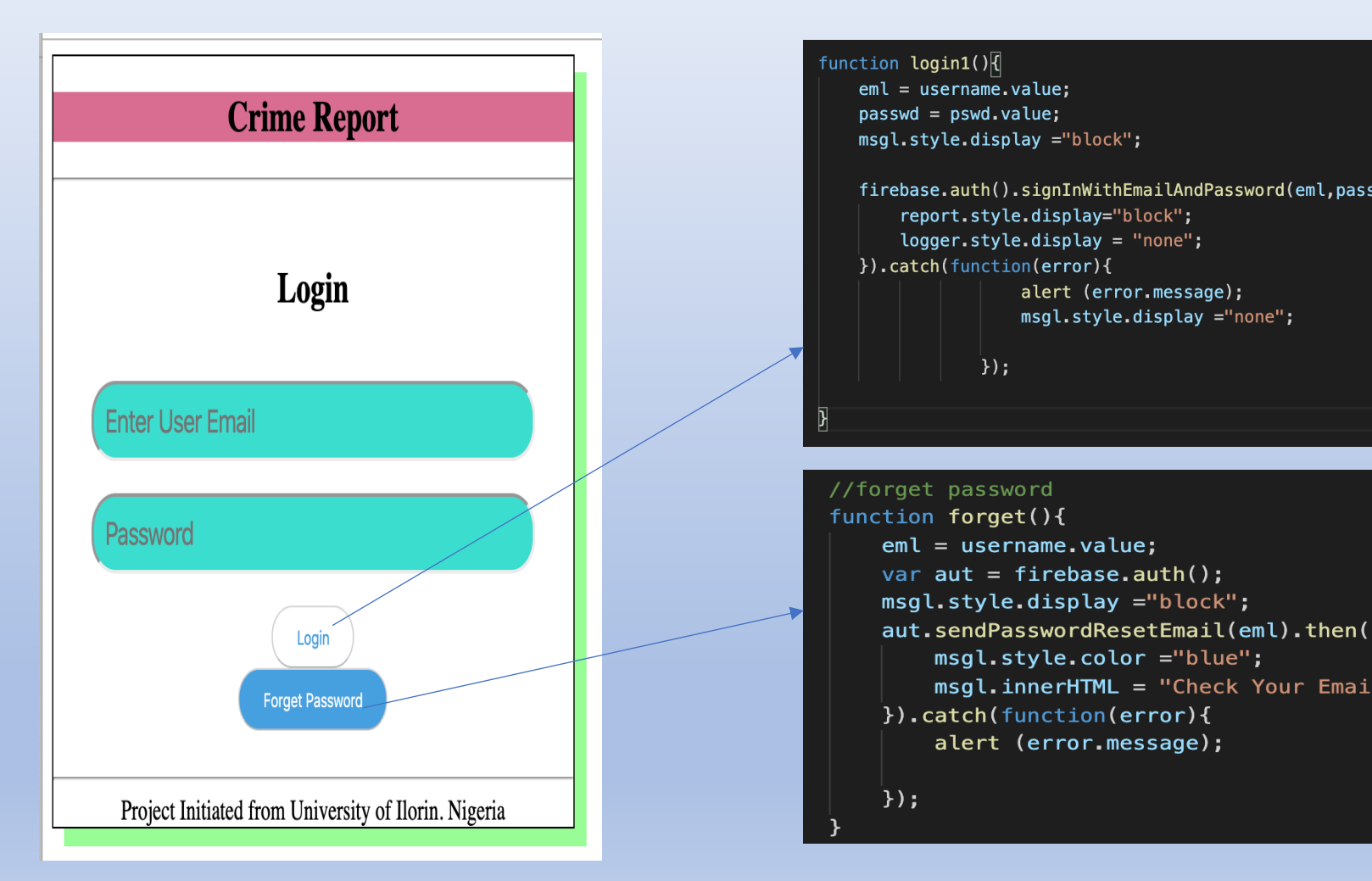

### Further study

Ref: https://firebase.google.com/docs/auth/web/start?authuser=0

### Reporting Coding - Data Collection Pag

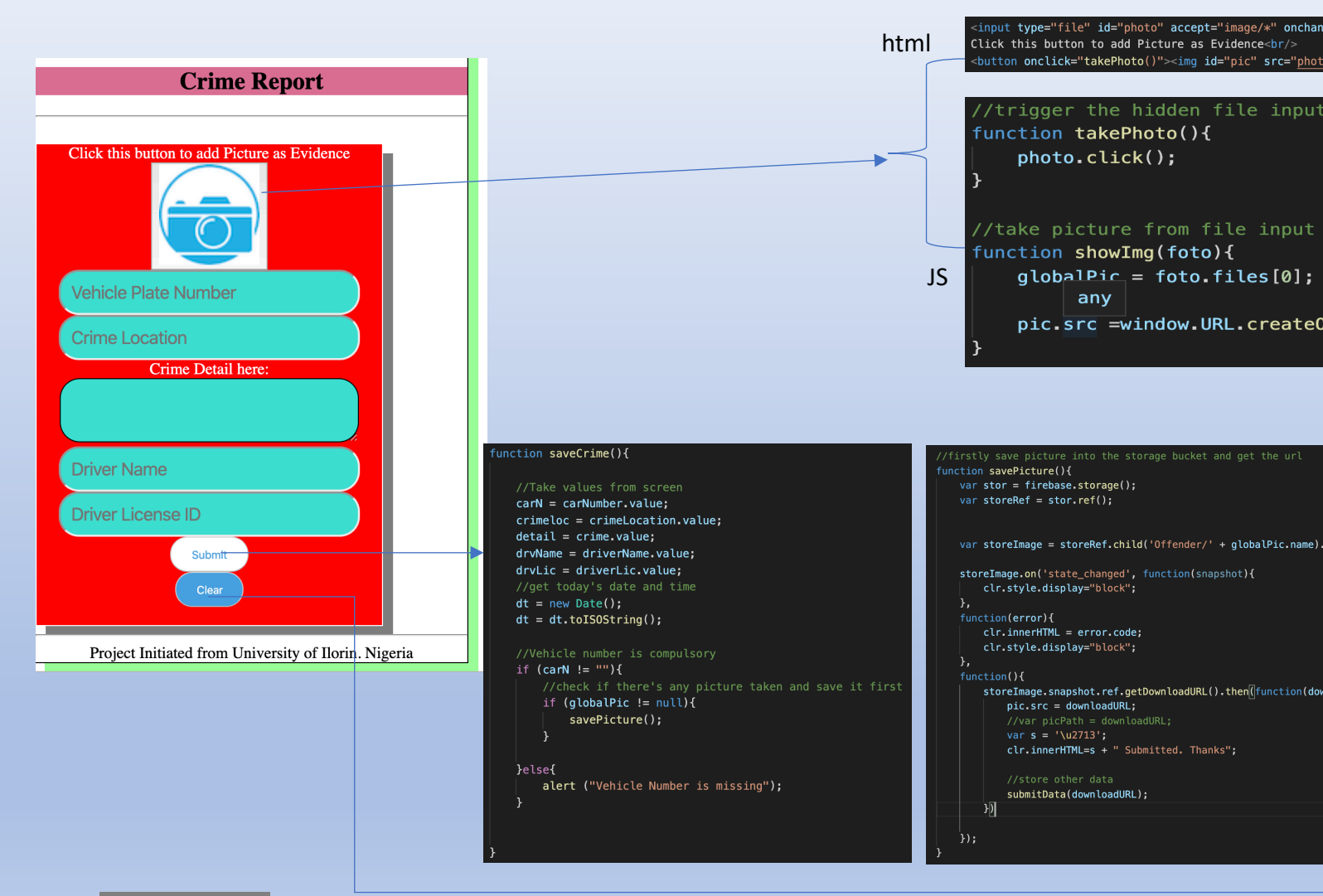

### Further study

Ref1: https://firebase.google.com/docs/firestore/quickstart?authuser=0 Ref2: https://firebase.google.com/docs/storage/web/start?authuser=0

# Database (Backend)

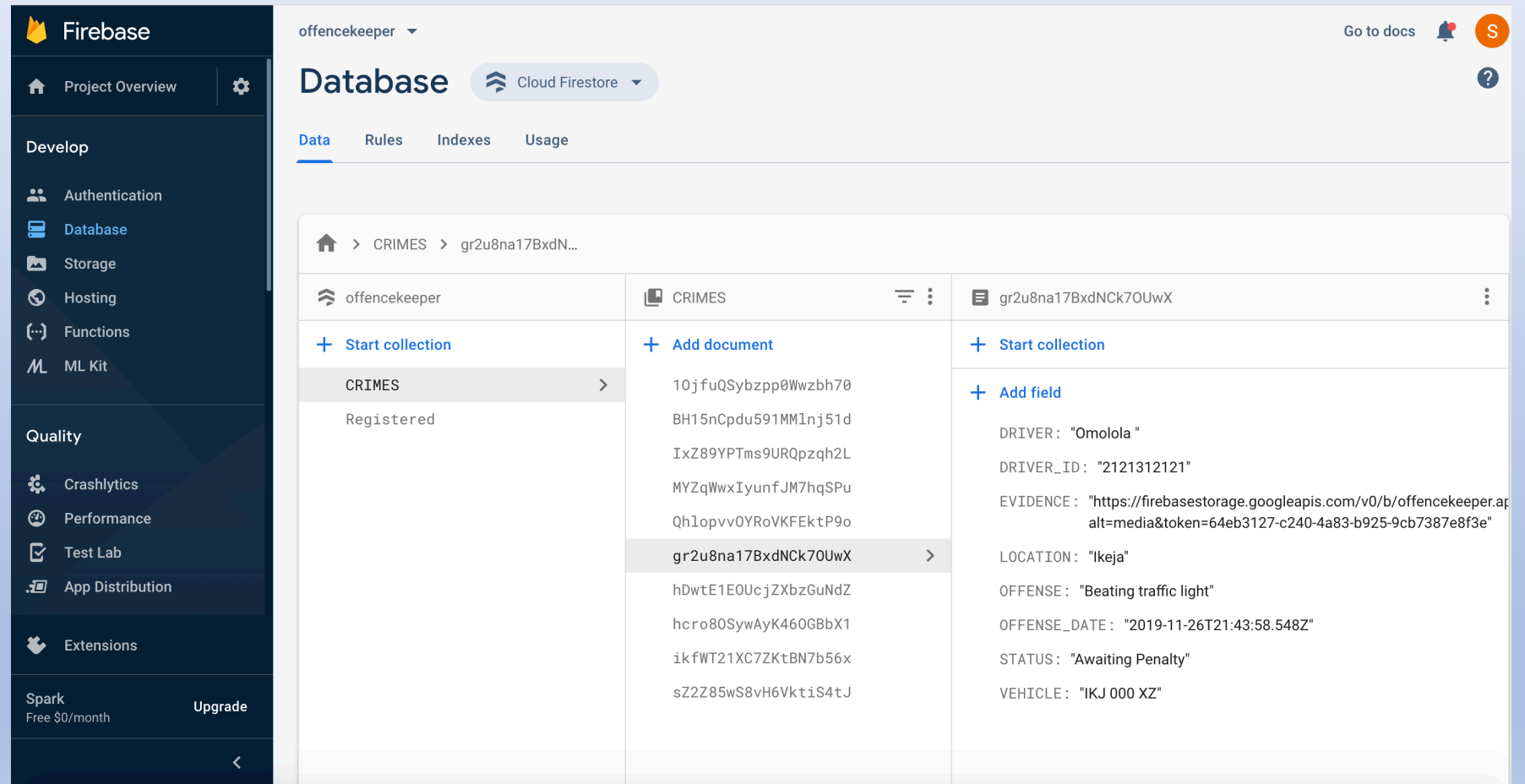

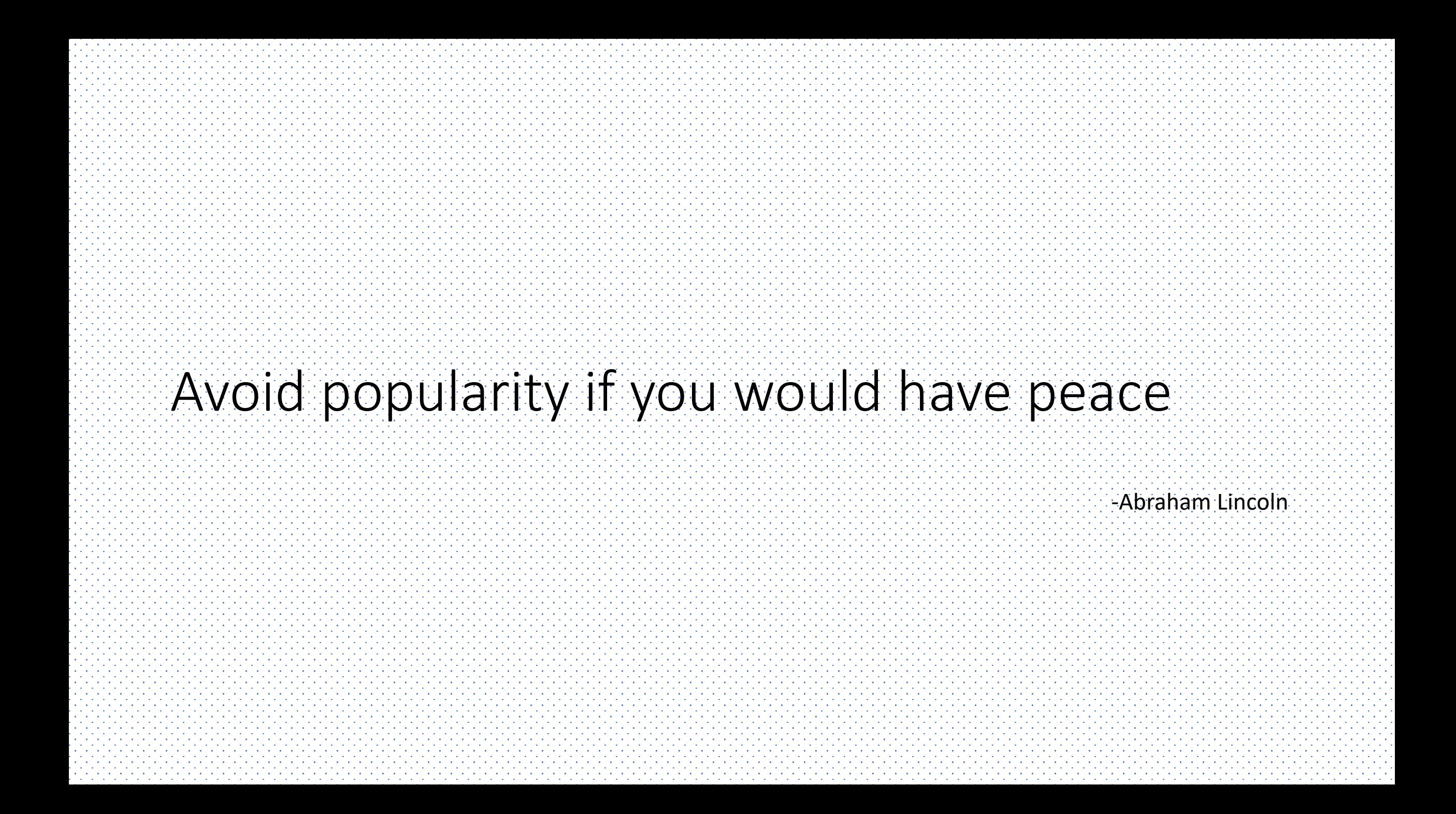

### Retrieving Coding - Connecting to Google

- Required API:https://www.gstatic.com/firebasejs/7.2.0/firebase.js
- Usage inside html:

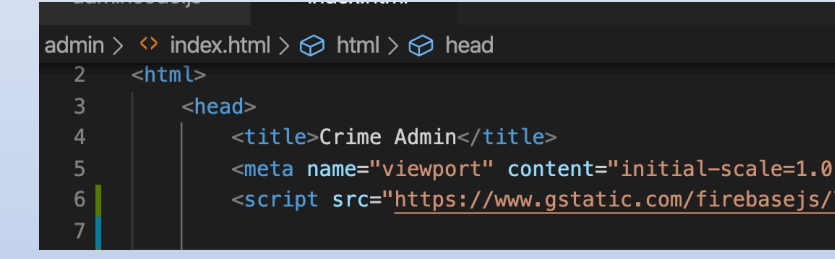

• Connection using JavaScript:

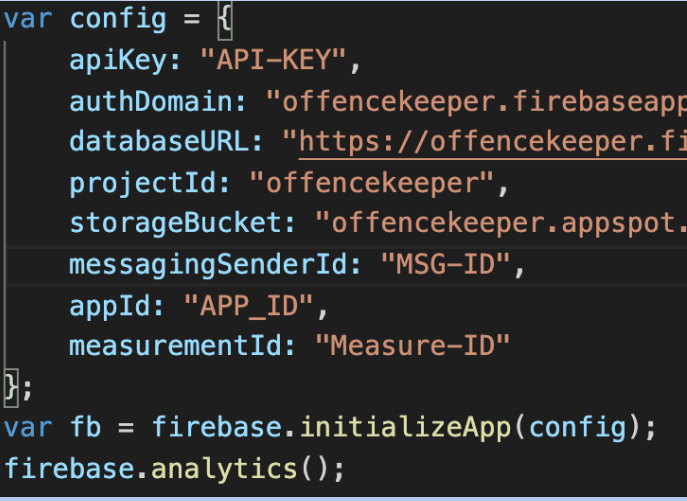

### Further study

Ref: https://firebase.google.com/docs/web/setup/?authuser=0

## Retrieving Coding - User Authorization

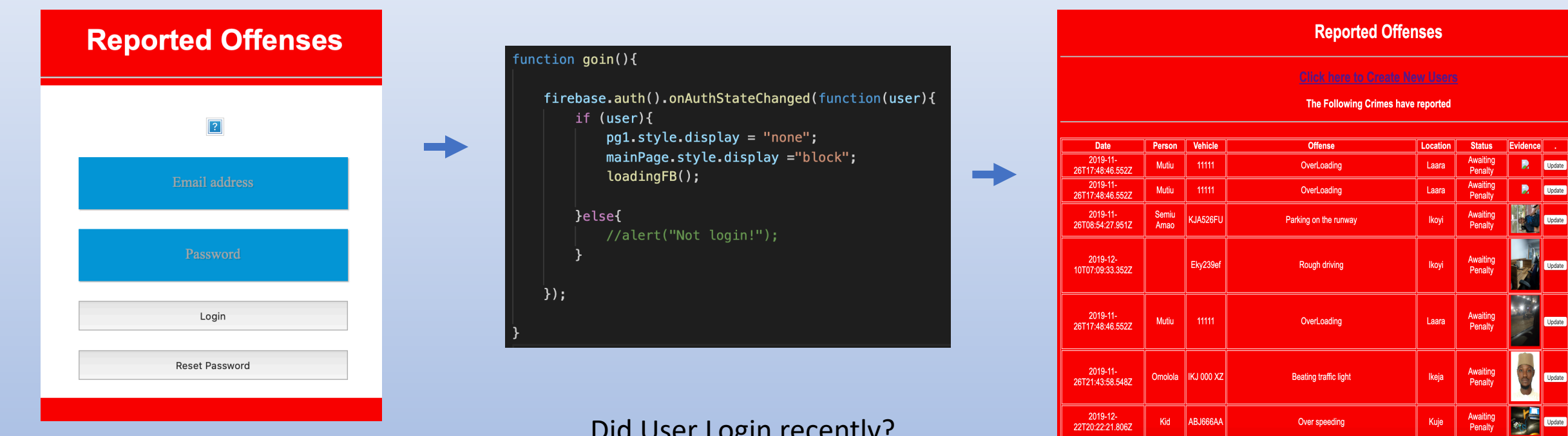

Did User Login recently? If yes, don't ask for login again..

## Retrieving Coding - User Authorization

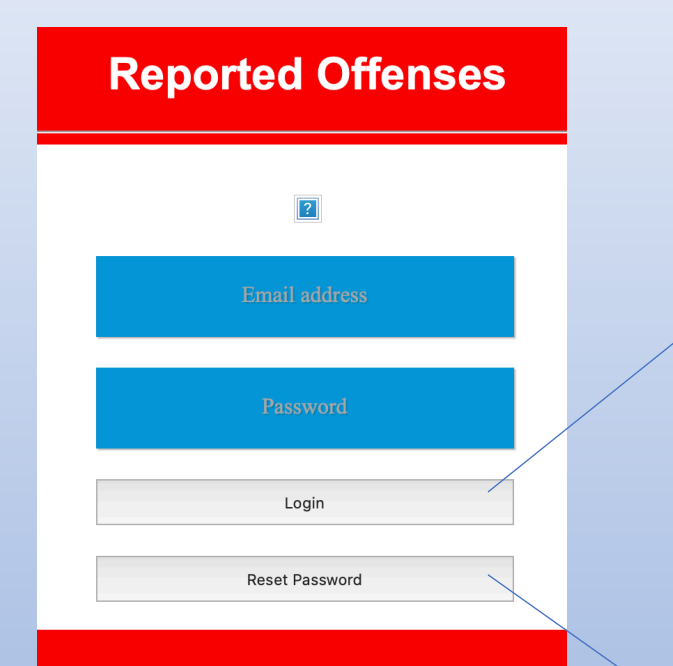

### $unction tryLogin1()$ {  $em1 = uname1.value;$  $pswd = passwd1.value;$ msgl.style.display ="block"; firebase.auth().signInWithEmailAndPassword(eml,pswd).then(function(user){ pg1.style.display = "none"; mainPage.style.display ="block"; loadingFB(); }).catch(function(error){ alert (error.message);

msgl.style.display ="none";

 $\}$ :

function forgetpass1(){  $em1 = uname1.value;$ var  $aut = firebase.outh();$ msgl.style.display ="block"; aut.sendPasswordResetEmail(eml).then(function(){ msgl.style.color ="blue"; msgl.innerHTML = "Check Your Email for Password reset"; //window.open("login.html","\_self"); }).catch(function(error){ alert (error.message);

 $\}$ );

### Retrieving Coding – Loading Data

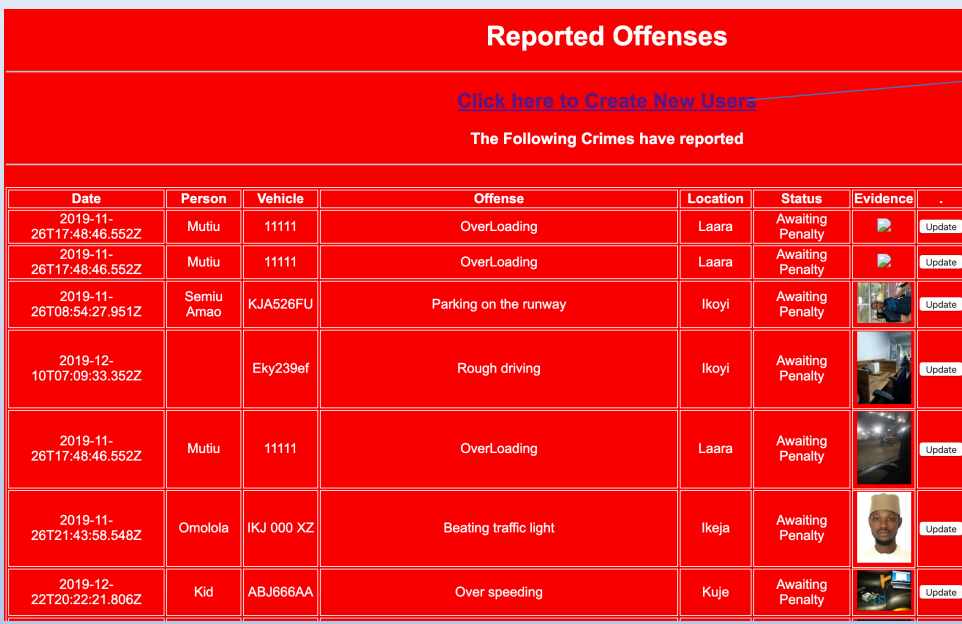

### **Create New User**

### $\mathbf{r}$

**Official Email address** 

#### □ Member of Admin group

Add User

#### function loadingFB(){ setTimeout(function(){

tr.style.display = "none";  $}, 2000);$ //alert("nothing"); var  $db = firebase.fitrestore();$ var bte= db.collection("CRIMES").onSnapshot(function(doc){ doc.forEach(function(va){

#### var  $v1 = va.data()$ . VEHICLE; var  $l1 = va.data()$ . LOCATION;

var  $f1 = va.data() . 0$ FFENSE;

var pers = va.data().DRIVER; var ed = va.data().OFFENSE\_DATE;

var pc = va.data().EVIDENCE;

#### var  $stat = va.data().STATUS;$  $//$ alert(v1);

insertDB(ed, v1, l1, f1, pers, pc, stat);

 $\rightarrow$   $\rightarrow$ 

#### function insertDB(a,b,c,d,e,f,g) $[$

var dat = "<tr><td>" + a + "</td><td>" + e + "</td><td>" + b + "</td><td>" + d + "</td><td>"+ c; dat += "</td><td>" + g + "</td><td><a href='"+ f + "'><img width='64px' src='"+ f; dat += "'/></a></td><button onclick='removeDB(\"" + a + '\",\"'+ b+ "\")'>Update</button></td></tr>"; tResult1.innerHTML += dat;

### Retrieving Coding – Adding New User

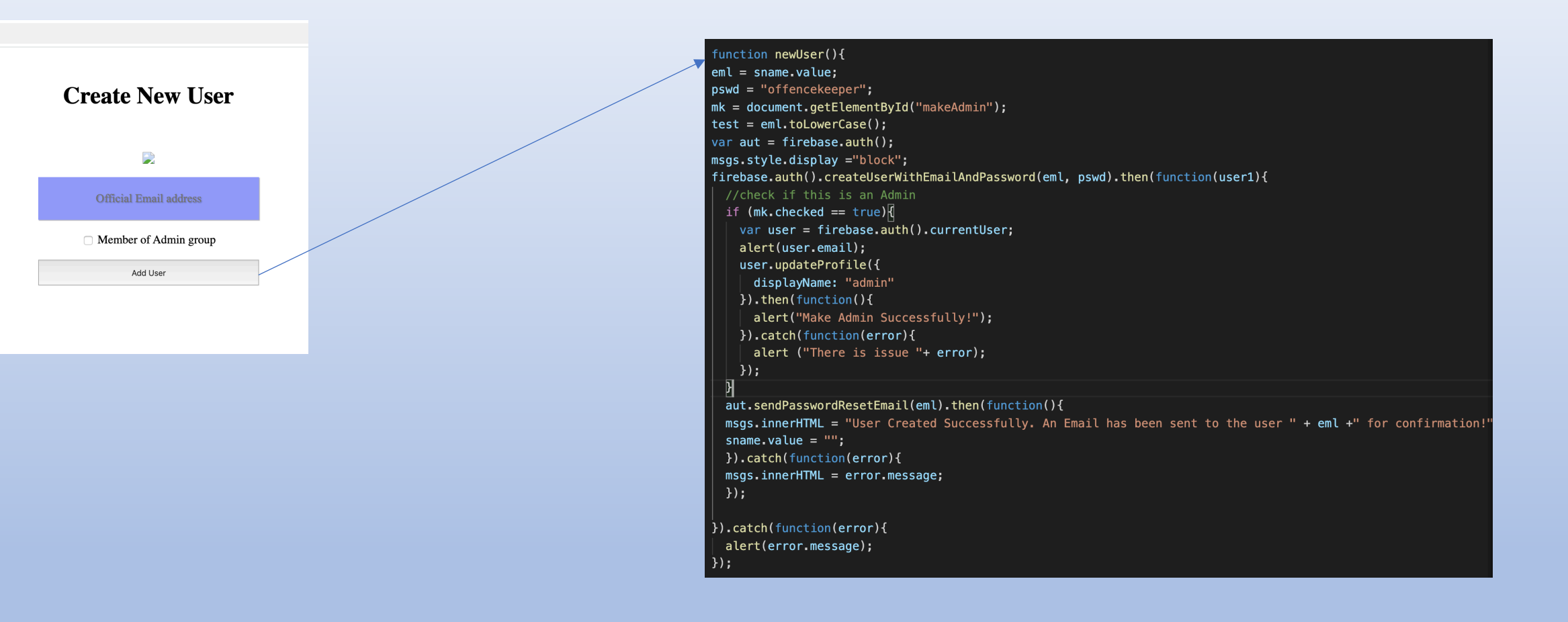

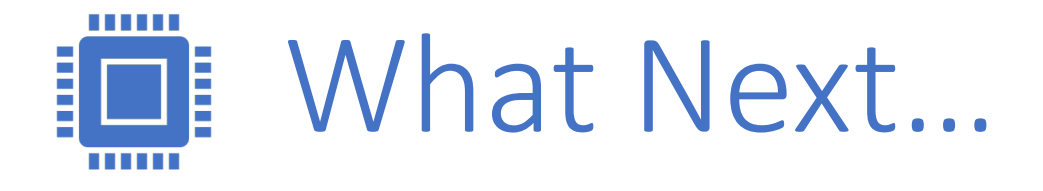

- [Learn more about Intel Technology -](https://semiuamao.com/2018/07/08/covenant/) https://so
- [Join to make impact in the world -](https://devmesh.intel.com/projects/crime-reporter-in-nigeria) https://dev
- Download Latest IoT/Vision resources -<br>https://software.seek.intel.com/StayIntelDeve
- Download the source code for this Workshop https://github.com/bigsemite/offenderkeeper
- Feedbacks, comments, questions etc -<br>https://semiuamao.com/2018/07/08/covenar
- Participate in Project https://devmesh.intel.com<br>reporter-in-nigeria